## **INSTRUCCIÓN DE LA GERENCIA SOBRE EL SUMINISTRO DE CELULOSA, PRODUCTOS, HERRAMIENTAS, UTILES Y ACCESORIOS DE LIMPIEZA**

Recientemente se ha resuelto el concurso público para la contratación del suministro de Material Sanitario, productos y materiales de limpieza para su utilización en Centros y Dependencias de la Universidad de Granada.

El citado concurso se dividía en tres lotes resultando adjudicatario, en cada uno, la empresa que a continuación se especifica:

- Lote 1. **Productos de Limpieza**. Adjudicatario: **DESIERTO y en proceso de nueva licitación**
- Lote 2. **Herramientas, útiles y accesorios de limpieza**. Adjudicatario: **INDALIM**
- Lote 3. **Celulosa**. Adjudicatario: **INDALIM**

En relación con el mismo y con la gestión de los correspondientes suministros a partir del día 04/06/2018 en que entrarán en vigor los contratos firmados con la empresa adjudicataria, se dictan las siguientes instrucciones:

- 1. En el Anexo I se incluyen los precios IVA EXCLUIDO de los productos licitados en cada lote. A estos efectos se recuerda que, en los precios que aparecen con más de 2 decimales, los redondeos sobre el precio solo pueden realizarse sobre el total de unidades solicitadas y no sobre cada una de ellas.
- 2. Los precios en los citados Anexos corresponden a producto servido en las instalaciones de la Universidad e incluyen todos los gastos y conceptos a excepción del IVA, por lo tanto el única cargo adicional que se admitirá será el correspondiente IVA al porcentaje aplicable en cada momento a cada producto.
- 3. Desde la fecha, antes reseñada, de entrada en vigor de los correspondientes contratos, todos los centros, unidades y dependencias de la Universidad de Granada realizarán los pedidos de los productos antes descritos únicamente al adjudicatario del correspondiente lote y siguiendo el procedimiento descrito en el siguiente punto.
- 4. Los pedidos se realizarán de acuerdo al siguiente procedimiento:
	- a) El pedido se realizará necesariamente a través de la página web del concesionario: [http://www.indalim.es](http://www.indalim.es/)
	- b) Una vez en la página del proveedor pinchad sobre el enlace "AREA PRIVADA" que se encuentra en el ángulo superior izquierdo de la misma. Y utilizad el **Usuario y Contraseña** que se os facilita en el mail mediante el que se os ha remitido esta comunicación.
	- c) Una vez identificados, el siguiente paso será seleccionar la "Localización de Envío", para lo cual deberéis marcar la casilla correspondiente en la tabla de "localizaciones de envío. A la mayoría os aparecerá una única localización de envío pero, para aquellos a los que os aparece más de una, es importante seleccionar la correcta, ya

que esto determinará el lugar donde se entregue el material y el centro de gasto para el que se emita la factura.

- d) Al pulsar sobre el botón "**Aceptar localización de envío**" os aparecerá una ventanita emergente en la que se pide que elijáis el tipo de plantilla que queréis usar para realizar el pedido:
	- 1. **"Plantilla último pedido"**: Ahorra tiempo si se van a pedir más o menos los mismos productos que la última vez. Permite modificar las cantidades de cada producto (no tienen que coincidir con las de la última vez) y añadir o eliminar productos.
	- **2. "Plantilla Nueva":** Esta opción carga el listado completo de productos incluidos en la licitación y permite, igual que la anterior, modificar la cantidad de cada producto.
- e) Sobre la plantilla elegida se puede modificar las columnas correspondientes a "Embalaje" cuando haya más de una posibilidad (fardo, pale, caja, unidad…) y la columna "Cantidad" que indicará cuantas unidades de las seleccionadas en la columna "Embalaje" queremos solicitar.
- f) Pulsando sobre el botón "Añadir a Carrito" añadiremos a nuestro pedido todos los productos de los que hayamos seleccionado, al menos, 1 unidad. Y cambiaremos a una nueva pantalla en la visualizaremos el contenido del carrito, es decir, un resumen del pedido.
- g) Desde el carrito se puede elegir seguir comprando, es decir, añadiendo productos al carrito, o eliminar productos del carrito o tramitar el pedido tal cual lo estamos viendo.
- h) Por lo demás el proceso de compra es similar al de la compra en cualquier página web.
- i) En todo momento, en la columna más a la izquierda de la página web, veremos unos enlaces a "Catálogo Personal" y "Catálogo General".
	- 1. El "**Catálogo Personal**" contiene todos los productos que han sido objeto de la licitación. Estos productos tienen el precio establecido en el contrato y se pueden incluir en los pedidos sin limitación.
	- 2. El "**Catálogo General**" contiene el resto de productos que puede suministrar el proveedor pero que no están incluidos en la licitación. Si necesitamos el suministro de cualquiera de estos productos debemos pulsar sobre el botón "Consultar Precio" que aparecerá junto con la descripción de los mismos.

El proveedor comunicará a la unidad económica de Gerencia la solicitud con objeto de obtener la autorización establecida en el apartado 5 de estas instrucciones

- j) El **Plazo de entrega** no será superior a **2 días hábiles desde la solicitud del suministro**. Por causas justificadas aceptadas expresamente por la Universidad de Granada (en atención a la cantidad, naturaleza del producto u otras causas justificadas) se podrá sustituir este plazo por el que se acuerde con el adjudicatario.
- k) La persona encargada de la recepción del pedido comprobará que el material suministrado se corresponde con el incluido en el Albarán y con el pedido realizado.

5. Cualquier otro suministro de productos y materiales no incluidos en la licitación (Anexo I) requerirá la previa y expresa autorización de la Unidad Económica de Gerencia.

Recibida la comunicación de acuerdo a lo reseñado en el apartado 4.i).2, la Unidad Económica de Gerencia adoptará una de las siguientes decisiones:

- a. Incorporar el producto al "Catálogo Personal" si se considera que puede necesitarse en más centros o unidades.
- b. Autorizar el suministro para el centro y ocasión concreta.
- c. Denegar el suministro si, a título de ejemplo, se considera que existen en el "Catálogo Personal" productos para atender la funcionalidad pretendida o razones de índole económica o estructural que lo desaconsejen.
- 6. El incumplimiento de cualquiera de los extremos establecidos en la presente instrucción conllevará siempre la no imputación del gasto al presupuesto de la Universidad de Granada. Dicho gasto será considerado privativo y personal de quien ejecute el mismo.

## **ANEXO I. PRECIOS OFERTADOS POR EL ADJUDICATARIO**

## LOTE 2: Herramientas, útiles y accesorios de limpieza

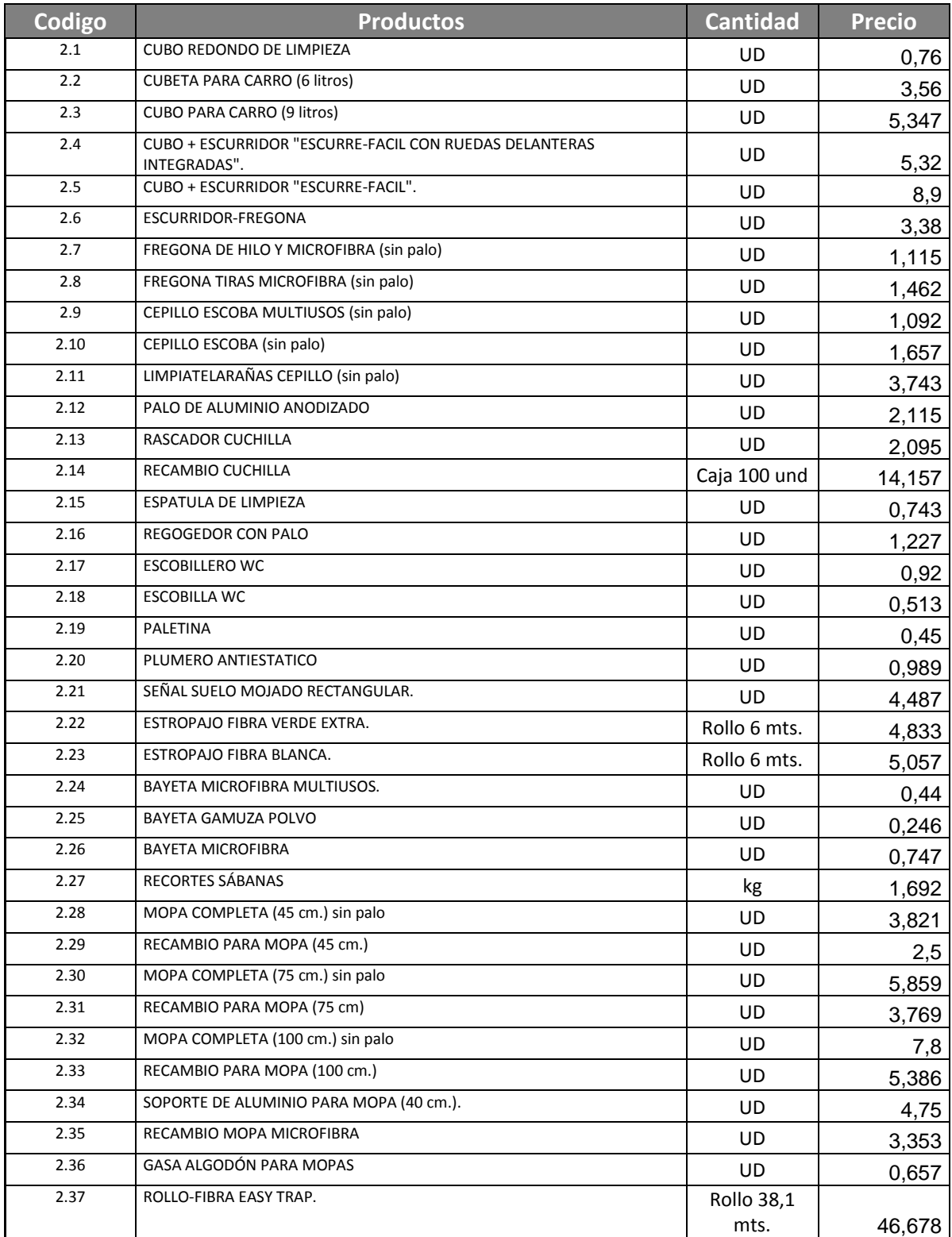

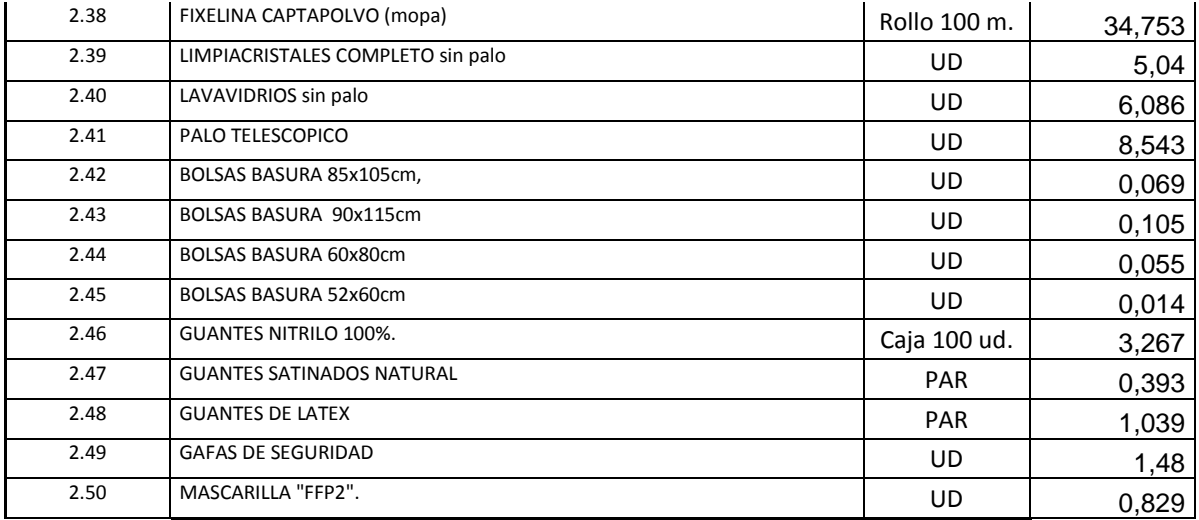

## LOTE 3: Celulosa

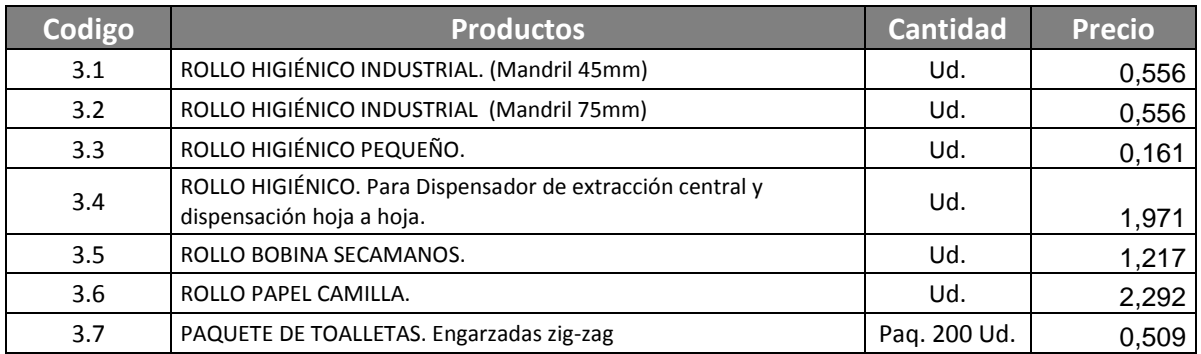